# **Using Kurzweil 3000**

## *Contents:*

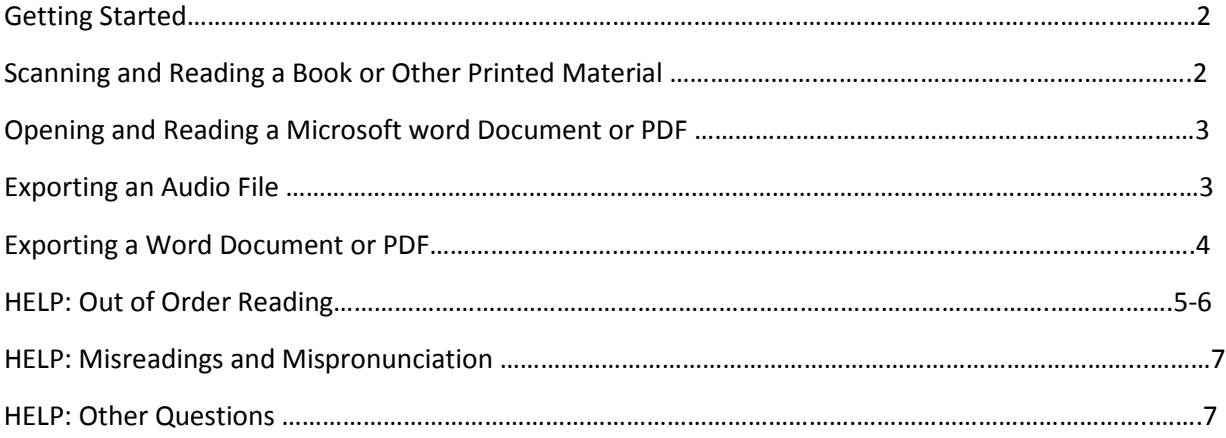

### **Getting Started**

Sign on to the computer using your Gustavus username and password.

Open the program through the link on the desktop. You will need to enter in a username; it doesn't save users from one use to the next, so any username is fine.

#### **Scanning and Reading a Book or Other Printed Material**

To create a new document with scanned material, place the **LAST PAGE** of the material on the scanner and click Scan --> start new scan. The page will be scanned (the scanner will take it a minute to warm up). The program will auto-rotate the pages for you as needed.

To add the preceding pages, place the appropriate page in the scanner and go to Scan --> Insert Page.

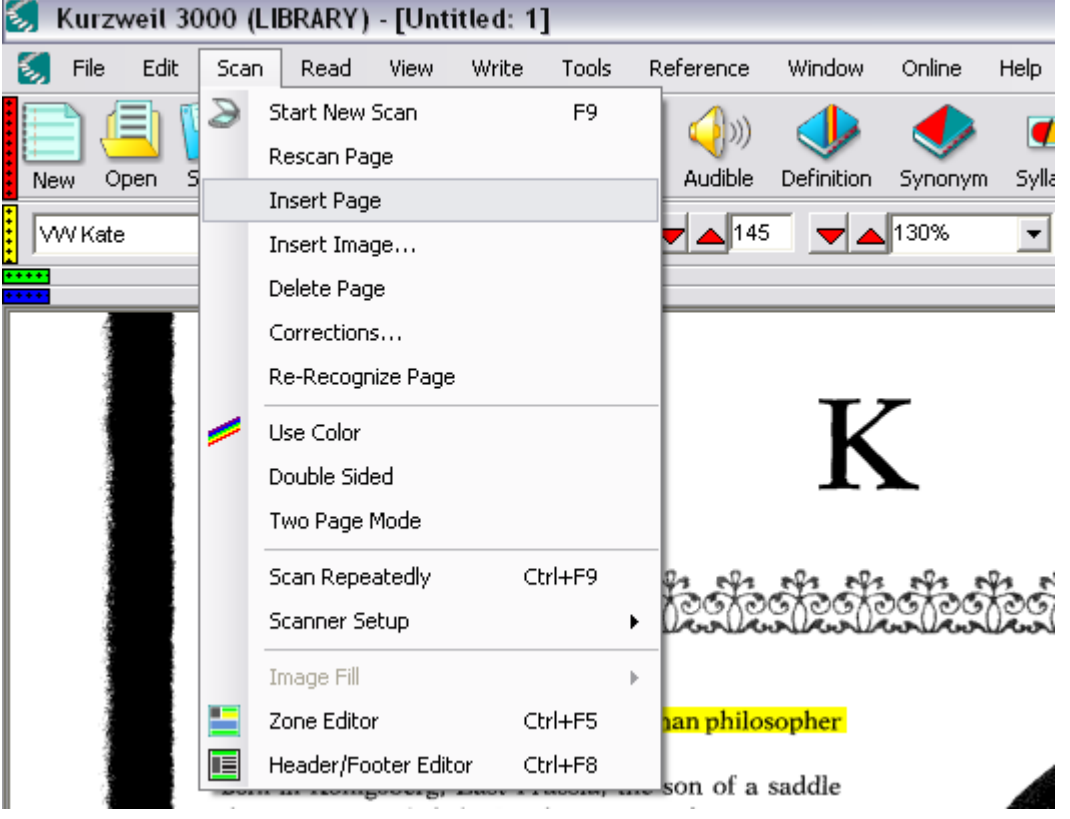

Once all the pages have been scanned, you can begin reading the document by going to the first page and clicking the green read button. The automated voice will read the document aloud. To pause the reading, click anywhere on the document, or click pause. You can also change the automated voice, the reading speed, and set the program to read continuously or sentence-by-sentence using the controls at the top of the screen.

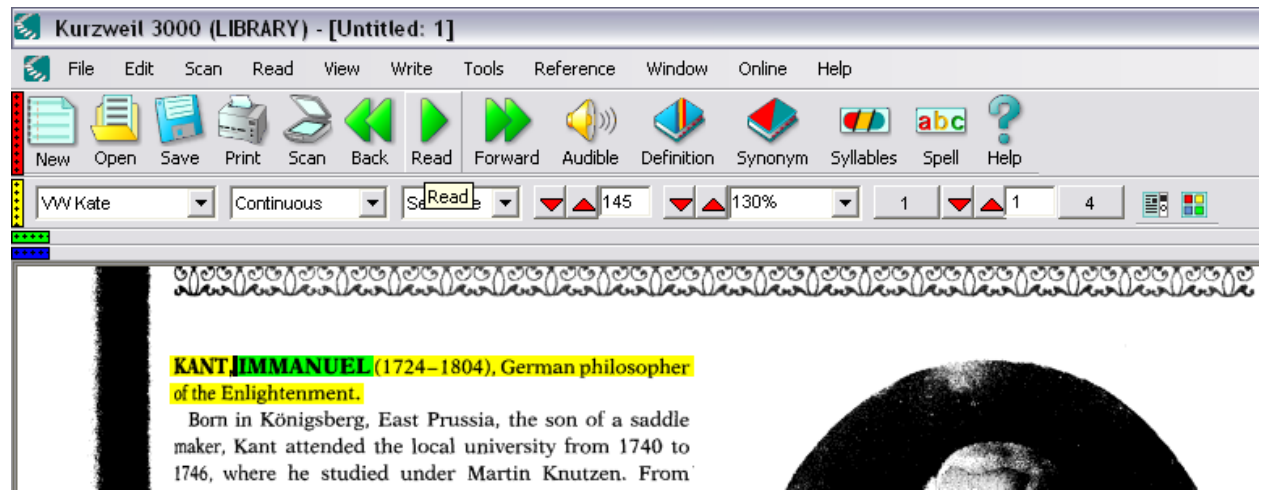

### **Opening and Reading a Microsoft Word Document or PDF**

Click on the Open button on the toolbar, and locate your file. The program will take a few minutes to process the document into the necessary format. Once your file is open, you can have it read aloud by clicking the green Read button. *(See above for further information)*

#### **Exporting an Audio File:**

*NOTE: Before you export an audio file, you may wish to make corrections to the information being read, such as correcting pronunciation, misread words, or the order in which the information is read. See Help for information on how to do this.*

Go to File $\rightarrow$ Audio Files  $\rightarrow$  Create Audio File.

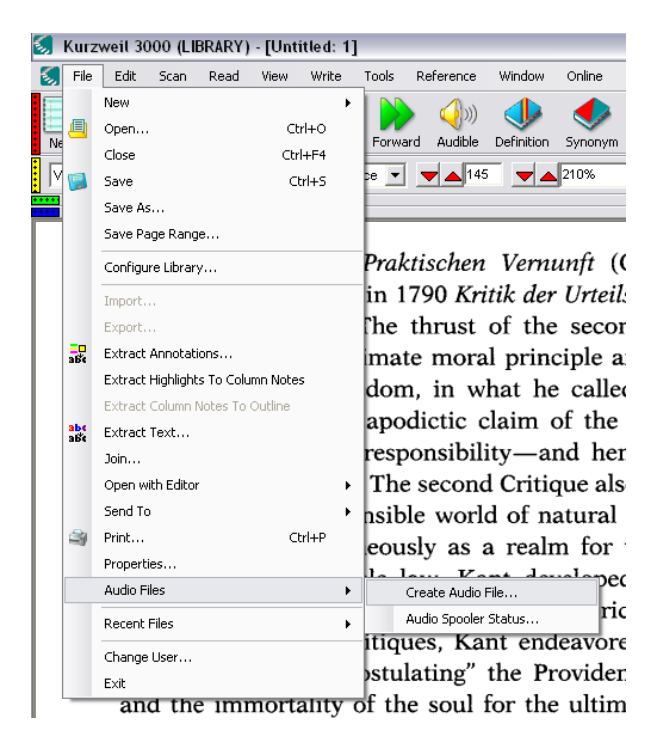

Make sure you change the name of your file to something recognizable, and select your options. If you have the file sent to iTunes for a test-run, iTunes will open automatically as soon as the export is complete.

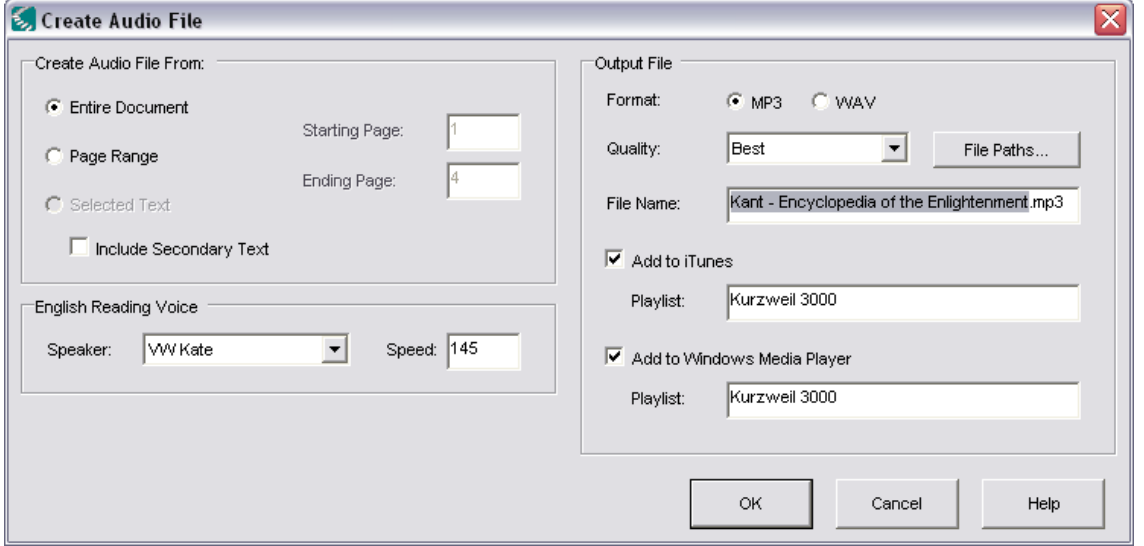

Once the audio file is created, it will be saved to the folder on the Desktop labeled Kurzweil 3000 Output Audio.

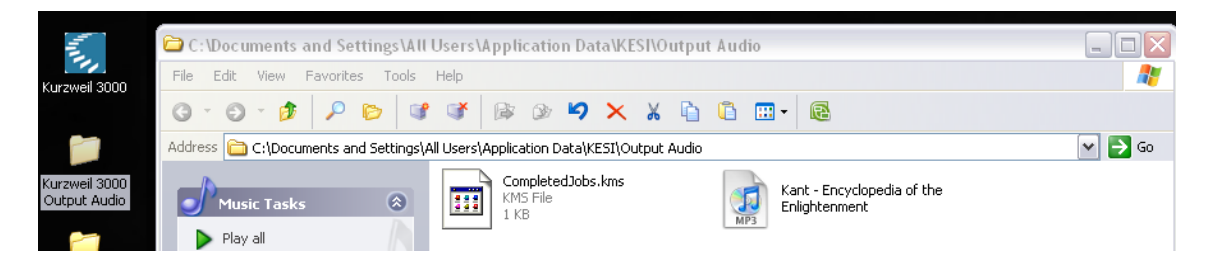

You can e-mail the file, save it to your samba drive, or onto a flash drive.

## **Exporting a Word Document or PDF**

You can also save the text material. If you want to access it through Kurzweil at a later time, save it as a KESI file. Otherwise, save it in the most convenient file type. If you are saving as a Word document, the program will prompt you that you will be losing image information. Be sure that this is what you want to do, as you will not be able to change back. This is how the file will appear after you change the format to Word:

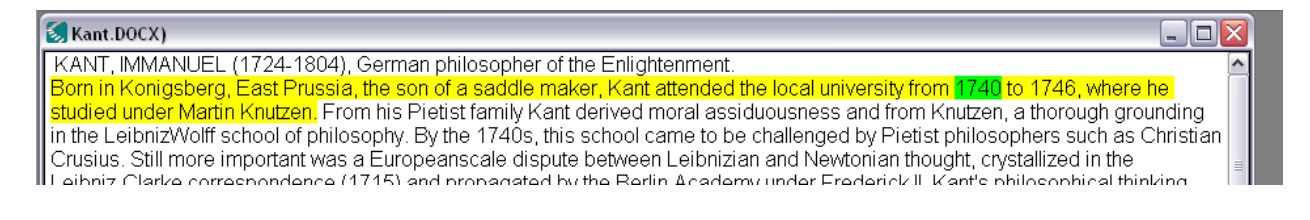

**Help**

#### **Out of Order Reading**

In the image below, you can see that, instead of continuing the sentence, the program is going to jump from one column of text to the caption underneath an image.

des Schönen und Erhabenen (Observations on the Feelings of the Beautiful and the Sublime, 1764). Several of Kant's works were reviewed, 1764-1765, in the key Enlightenment journal, Briefen, die neueste Literatur betreffend (Letters Concerning the Latest in Literature) by the Berlin philosopher Moses Mendelssohn, and the two men entered into a lifelong correspondence and friendship. Another important Berlin philosopher, Johann Lambert, began corresponding with Kant at the same time, but Kant alarmed both with the caustic skepticism of his bizarre text, Träume eines Geistersehers, erläutert durch Träume der Metaphysik (Dreams of a Spirit-Seer Elucidated by the Dreams of Metaphysics, 1766). Under the impact of foreign thinkers-the earl of Shaftesbury, Francis Hutcheson, David Hume, and above all Jean-Jacques Rousseau-it seemed Kant meant to discredit metaphysics.

Around 1769, however, Kant underwent a famous "upheaval" (Umwälzung), ushering in his so-called "critical period." One leading explanation for this dramatic turn

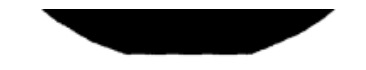

Kant, Immanuel. (Bildarchiv Foto Marburg/Art Resource, NY.)

is that Kant discovered the problem of the mathematical "antinomies"—that is, the inescapable propensity of philosophical speculation to develop internally consistent but mutually contradictory arguments about space and time. A second hypothesis is that he was, in his famous phrase from 1783, "awakened from his dogmatic slumber by the reminder of David Hume." In any event, in his De Mundi Sensibilis atque Intelligibilis Forma et Principiis Dissertatio (Inaugural Dissertation, 1770), Kant enunciated two crucial positions of his "critical" philosophy: the radical distinction of sensibility from understanding, and the claim that space and time are subjective though necessary forms of intuition. Still, Kant's Dissertatio was transitional,

327

You can avoid this by using the Zone Editor. Access the Zone Editor from the Scan menu:

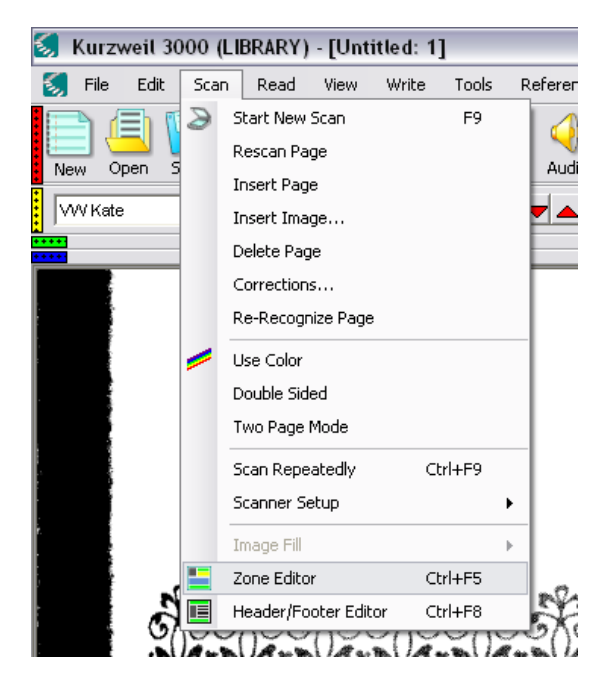

This tool highlights different zones of text identified by the program. As you can see here, the caption is indicated as zone 2, the  $2^{nd}$  column is zone 3, and the page number is zone 4.

ings of the Beautiful and the Sublime, 1764). Several of Kant's works were reviewed, 1764–1765, in the key Enlightenment journal, Briefen, die neueste Literatur betreffend (Letters Concerning the Latest in Literature) by the Berlin philosopher Moses Mendelssohn, and the two men entered into a lifelong correspondence and friendship. Another important Berlin philosopher, Johann Lambert, began corresponding with Kant at the same time, but Kant alarmed both with the caustic skepticism of his bizarre text, Träume eines Geistersehers, erläutert durch Träume der Metaphysik (Dreams of a Spirit-Seer Elucidated by the Dreams of Metaphysics, 1766). Under the impact of foreign thinkers—the earl of Shaftesbury, Francis Hutcheson, David Hume, and above all Jean-Jacques Rousseau-it seemed Kant meant to discredit metaphysics.

Around 1769, however, Kant underwent a famous "upheaval" (Umwälzung), ushering in his so-called "critical period." One leading explanation for this dramatic turn

ings of the Beautiful and the Sublime, 1/64). Several of Kant's works were reviewed, 1764-1765, in the key Enlightenment journal, Briefen, die neueste Literatur betr-

effend (Letters Concerning the Latest in Literature) by the Berlin philosopher Moses Mendelssohn, and the two men entered into a lifelong correspondence and friendship.

Another important Berlin philosopher, Johann Lambert,

began corresponding with Kant at the same time, but

Kant alarmed both with the caustic skepticism of his

bizarre text, Träume eines Geistersehers, erläutert durch

Träume der Metaphysik (Dreams of a Spirit-Seer Elu-

cidated by the Dreams of Metaphysics, 1766). Under

the impact of foreign thinkers-the earl of Shaftesbury,

Francis Hutcheson, David Hume, and above all Jean-

Jacques Rousseau-it seemed Kant meant to discredit

Around 1769, however, Kant underwent a famous "upheaval" (Umwälzung), ushering in his so-called "criti-

cal period." One leading explanation for this dramatic turn

metaphysics.

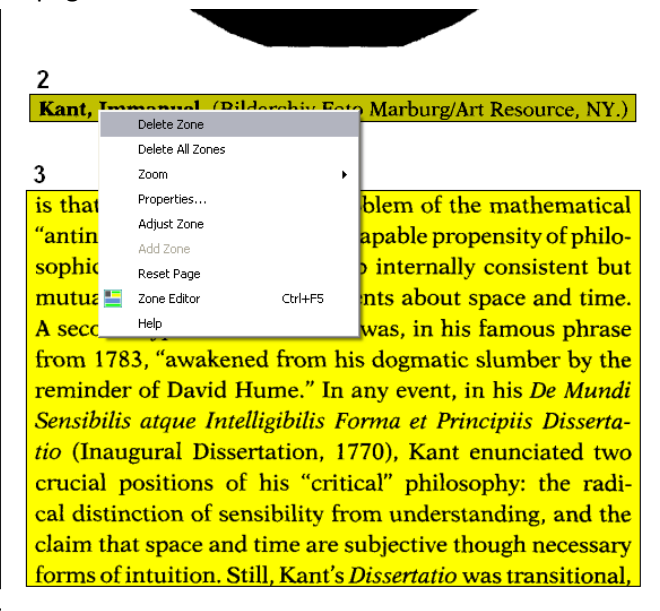

By right clicking on the highlighted areas, you can either delete zones, which will then not be read, or change the order in which they will be read by opening the properties option. In this instance, the caption and the page number zones were deleted. Now, the program reads like this:

 $327$ 

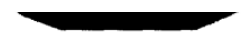

Kant, Immanuel. (Bildarchiv Foto Marburg/Art Resource, NY.)

is that Kant discovered the problem of the mathematical "antinomies"—that is, the inescapable propensity of philosophical speculation to develop internally consistent but mutually contradictory arguments about space and time. A second hypothesis is that he was, in his famous phrase from 1783, "awakened from his dogmatic slumber by the reminder of David Hume." In any event, in his De Mundi Sensibilis atque Intelligibilis Forma et Principiis Dissertatio (Inaugural Dissertation, 1770), Kant enunciated two crucial positions of his "critical" philosophy: the radical distinction of sensibility from understanding, and the claim that space and time are subjective though necessary forms of intuition. Still, Kant's Dissertatio was transitional.

Before exporting an audio file, you will want to check the zones of all pages in your document. You can move from one page to the next with the zone editor open.

#### **Misreadings and Mispronunciation**

Sometimes the recognition program may misread letters and words. If necessary, you can make corrections to by going to Scan $\rightarrow$  Corrections. From here, you can tell the program what it ought to say when it sees a certain set of symbols.

If you would like to correct the way the program is pronouncing a word or name, place the red cursor in front of the word to be corrected, and then go to Tools  $\rightarrow$  Pronunciations. For example, here I corrected the pronunciation of Kant. You can listen to the pronunciation by clicking Test. It may take several tries to get the pronunciation you want.

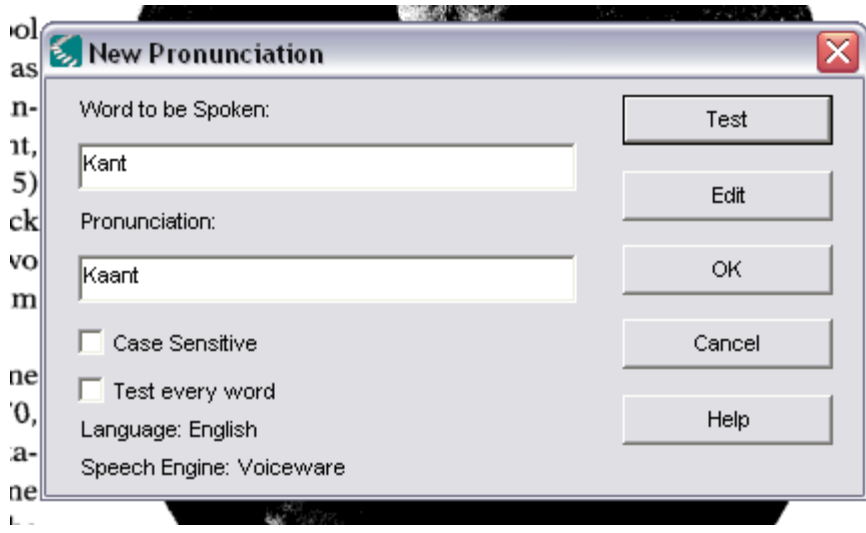

## **Other Questions?**

If you have a question about something not covered here, there are several help options, including Video Tutorials, within the program. Access these from the Help menu.

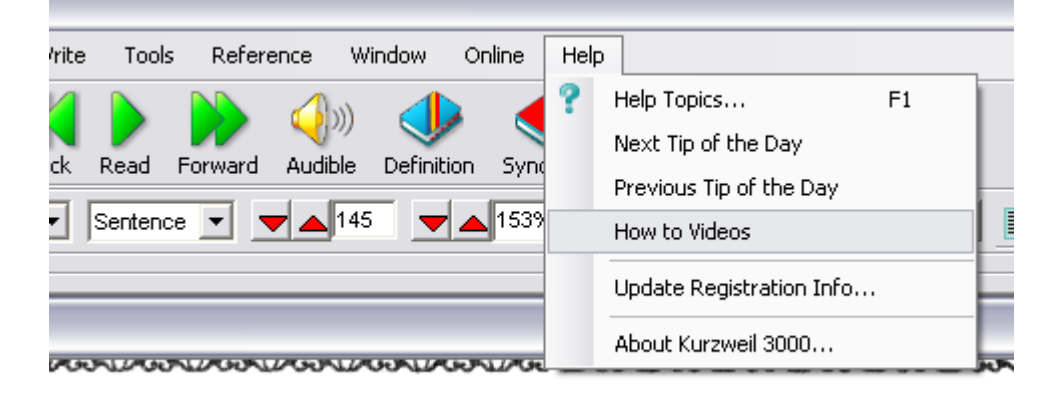